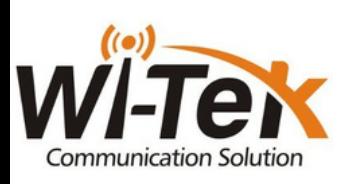

**Hurtigguide - Innendørs 4G Ruter**

## OBS!

Dette produktet krever et «Sim kort» som skal sitte i enheten. Sim kortet må være uten pinkode. For å fjerne pinkoden selv, sett simkortet inn i din telefon. Gå til telefoninnstillinger/simkortinstillinger og deaktiverer sim-pin kode.

**Steg 1:** Åpne forpakningen, ta ut produktet fra emballasjen.

**Steg 2:** Sett inn Sim kortet, **PS: dette passer bare en vei.**

**Steg 3:** Sett i strømadapteret.

**Steg 4:** Ta frem mobiltelefonen/pc din og gå til wifi innstillinger. Deretter velg trådløst nettverk **«WI-TEK\_XXXX»** Tast så passord: **«88888888»**.

**Steg 5:** Åpne nettleser og skriv inn følgende adresse **«192.168.1.88»**.

**Steg 6:** Skriv inn brukernavn og passord (brukernavn:admin)(passord:admin).

**Steg 7:** Trykk **«next»** på første bilde

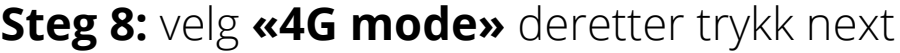

Select system mode

Please choose to use the 4G routing mode or traffic card or connect the cable to access to Internet, according to your situation  $\bullet$  4G mode O Router mode  $O$  AP mode

Next Back

**Steg 9:** Her kan du endre WIFI-navn og WIFI-passord, hvis ønskelig.

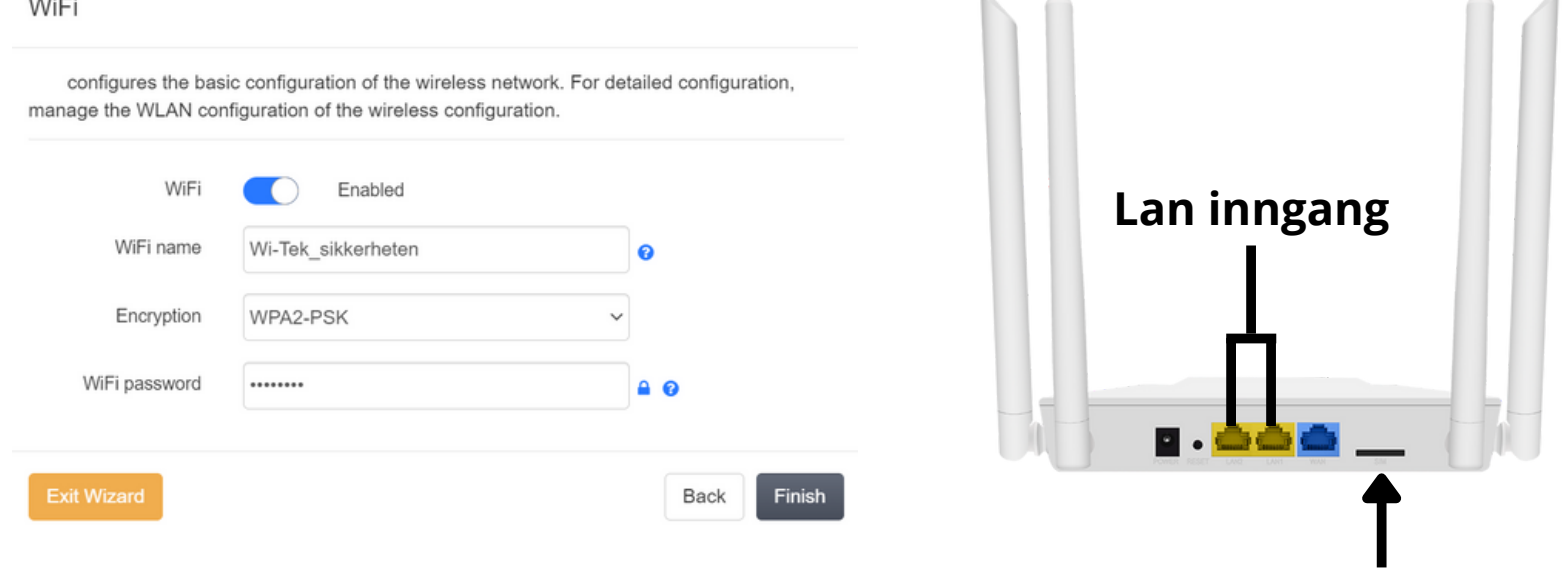

**Simkort inngang**

**Steg 10:** Gratulerer du er nå satt opp din nye 4G ruter